# FIR OWER OF STN<br>
As a platform-independent application,<br>
STN on the Web provides web browse<br>
access to STN's complete portfolio of<br>
more than 210 databases with over 35<br>
million documents of evaluated scientific<br>
strike on

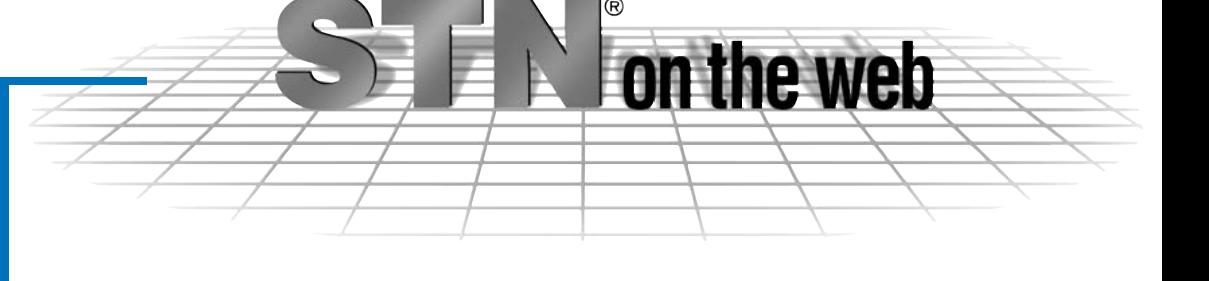

# Power of STN – Convenience of the Web

STN on the Web provides web browser access to STN's complete portfolio of more than 210 databases with over 350 million documents of evaluated scientific and technical information.

STN on the Web combines the wellknown professionality of the classic STN system with the convenience of the Web.

### NEW!

- ▶ Two completely menu-driven Search- and Display Assistants
- ▶ Search Preview Assistant integrated in the new Search Assistant for more convenient and effective searching.

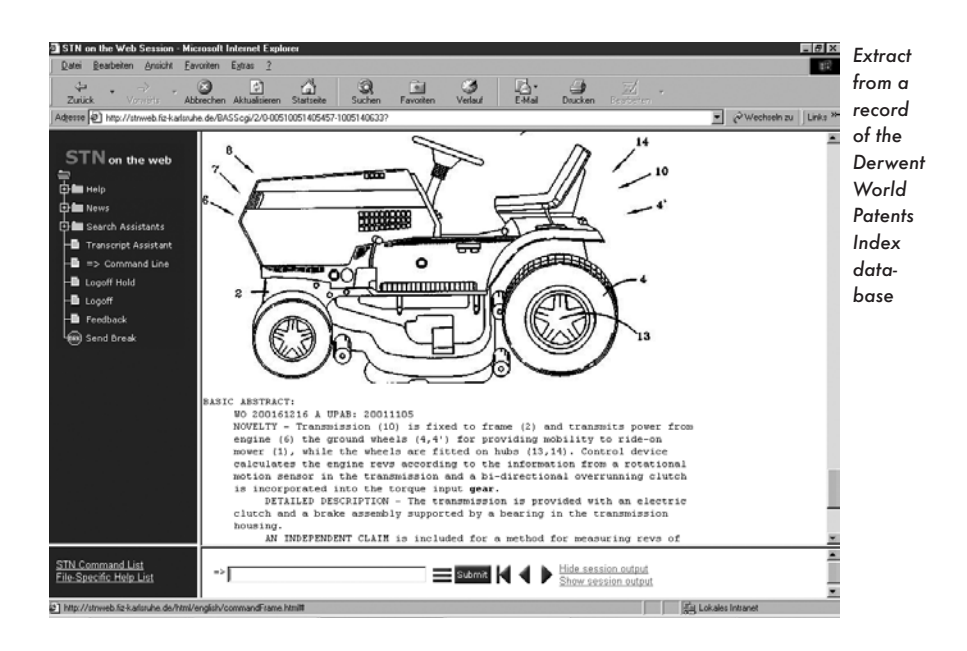

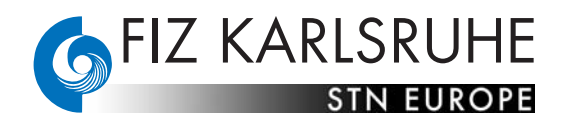

# A service for professional searchers

STN on the Web was designed with particular regard to information specialists and end-users who regularly search STN databases. Along with the full set of STN commands as well as chemical structure searching, STN on the Web offers features such as hyperlinking, images integrated in texts, context-sensitive help, search and alert assistants.

The STN commands may be entered in the entry box. Additionally, command files can be uploaded into the entry box. A history list containing all the search queries used during the online session is available. At any time, parts of this list can be edited, copied, or re-sent unedited. The complete session history is always available and can be downloaded as a transcript file (html, pdf, or rtf).

In addition to the existing assistants, two new Assistants enable customers to search all STN databases, all search and display fields without the need to know or to use the STN command language. It's up to the searcher's preference to benefit from the Search and Display Assistants, or to choose using the powerful STN command language – both modes will lead to effective search results. The Search Preview Assistant is now integrated in the new Search Assistant.

The documents displayed may include hyperlinks with various functions. The links may lead to sources available within STN on the Web (e.g. CAS Registry Numbers®) or to external Internet sources (e.g. patent full-text records).

Searchers are offered two ways to do chemical structure searching: either by using the classic retrieval language, or – more conveniently – by using graphics in the structure editor.

## Direct Access to Fulltexts

A special feature of STN on the Web is that it offers seamless access to the full texts of scientific articles. As soon as a retrieved document containing the bibliographic source is displayed, a "full-text button" appears on the screen. A simple mouse-click activates the "STN Full-Text Solution", i.e. users can directly link to the full text of a publication located at the primary publisher's web site or, when the full-text document is not available electronically, directly to FIZ AutoDoc – a fast web-based document delivery broker system.

# At a glance: The most important functions of STN on the Web:

- Access via web browser
- All databases, all STN commands
- Command file upload capability
- ▶ Complete session history
- Search Assistant
- ▶ Display Assistant
- **Chemical structure searching**
- Integrated text and graphic images
- STN Full-Text Solution
- Hyperlinks help, documentation, Internet sources, etc.
- Context-sensitive help
- Secure session capability
- Citing references check
- Patent Search assistant
- Alert (SDI) assistant

### Access addresses

STN on the Web is accessible under these addresses:

### http://stnweb.fiz-karlsruhe.de https://stnweb.fiz-karlsruhe.de

### http://stnweb.cas.org

STN on the Web complements perfectly the existing access routes to STN databases, i.e. STNExpress and STNEasy.

## For further information please contact:

FIZ Karlsruhe STN Europe P.O.Box 2465 D-76012 Karlsruhe **Germany** 

Tel. (+49) 7247/808-555 Fax: (+49) 7247/808-131 e-mail: helpdesk@fiz-karlsruhe.de STNmail: HLPDESKK

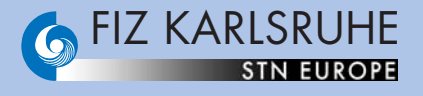